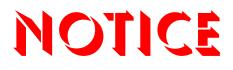

Note that when converting this document from its original format to a .pdf file, some minor font and format changes may occur. When viewing and printing this document, we cannot guarantee that your specific PC or printer will support all of the fonts or graphics. Therefore, when you view the document, fonts may be substituted and your individual printer may not have the capability to print the document correctly.

## VM8000 InMail

## **Quick Reference for System Administrators** [Multiline Soft Key]

| Using System Administrator Options                                  |                                                                                                    |
|---------------------------------------------------------------------|----------------------------------------------------------------------------------------------------|
| Calling a System<br>Administrator<br>(SA) Mailbox                   | <b>From administrator's telephone:</b> Press <b>MSG</b> (if available) or the VoiceMail Function Key (if one is programmed on the telephone).                                               |
|                                                                     | <b>From any extension:</b> Press <b>SPEAKER</b> key • Dial <i>InMail</i> Pilot number (normally 200) • Dial SA mailbox number (normally 101) • Dial security code.                          |
|                                                                     | <b>From outside the company:</b> Call <i>InMail</i> • Dial # (1) during company greeting • Dial SA mailbox number • Dial security code.                                                     |
| To record an<br>Instruction Menu<br>or Directory<br>Dialing Message | Call System Administrator Mailbox • Press S A • Press I, or                                                                                                    |
|                                                                     | [Instr]                                                                                                    |
|                                                                     | An Instruction Menu is for a Call Routing Mailbox. This menu greets the caller and tells them what to dial (e.g. <i>Please dial the extension you wish to reach, or dial 1 for sales</i> ). |
| To record an<br>Announcement<br>Message                             | Call System Administrator Mailbox • Press S A • Press A, or                                                                                                    |
|                                                                     | [Annc]                                                                                                    |
|                                                                     | An Announcement Message is for an Announcement Mailbox.                                                                                                    |
| To set up Answer<br>Schedule<br>Override                            | Call System Administrator Mailbox • Press S A • Press O.                                                                                                    |
|                                                                     | [N/A]                                                                                                    |
|                                                                     | Answer Schedule Override provides alternate answering for Automated Attendant Calls.                                                                                                    |
| To hear the<br>version of the<br>InMail voice<br>prompts            | Call System Administrator Mailbox • Press S A • Press V.                                                                                                    |
|                                                                     |                                                                                                    |

(1) For Dial #, the Dial Action Table needs to be set up in PRG 47-13, as a function of the Call Routing Box, 47-03 and 47-08.

| Using Subscriber Maintenance Options [Subs] |                                                                                                    |
|---------------------------------------------|----------------------------------------------------------------------------------------------------|
| To Erase All<br>Messages                    | Call System Administrator Mailbox • Press <b>S A</b> • Press <b>S</b> •<br>Dial subscriber's mailbox • Press <b>E A</b> , or               |
|                                             | [Msgs]                                                                                                    |
|                                             | This lets you erase all the messages in a Subscriber Mailbox.                                                                              |
| To Erase a<br>Maibox Greeting               | Call System Administrator Mailbox • Press <b>S A</b> • Press <b>S</b> •<br>Dial subscriber's mailbox • Press <b>E G</b> , or               |
|                                             | [Greet]                                                                                                    |
|                                             | This lets you erase a Subscriber Mailbox greeting. With Multiple Greetings, this erases all greetings and resets the active greeting to 1. |
| To Erase a<br>Maibox Name                   | Call System Administrator Mailbox • Press <b>S A</b> • Press <b>S</b> •<br>Dial subscriber's mailbox • Press <b>E N</b> , or               |
|                                             | [RcNam] then [Del]                                                                                                    |
|                                             | This lets you erase a Subscriber Mailbox name.                                                                                             |
| To Delete a<br>Mailbox Security<br>Code     | Call System Administrator Mailbox • Press <b>S A</b> • Press <b>S</b> •<br>Dial subscriber's mailbox • Press <b>S</b> , or                 |
|                                             | [Code]                                                                                                    |
|                                             | This lets you erase a Subscriber Mailbox security code.                                                                                    |
| To Record a<br>Mailbox Name                 | Call System Administrator Mailbox • Press <b>S A</b> • Press <b>S</b> •<br>Dial subscriber's mailbox • Press <b>N</b> , or                 |
|                                             | [RcNam] then [Rec]                                                                                                    |
|                                             | This name replaces the mailbox number in the <i>InMail</i> voice prompts.                                                                  |

## NEC

NEC Unified Solutions, Inc. 6555 N. State Hwy. 161 Irving, TX 75039 TEL: 214-262-2000 www.necunifiedsolutions.com

INT-2045 (VM)